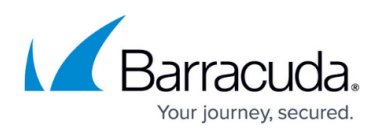

## **Barracuda Web Application Firewall with Microsoft Operations Management Suite (OMS)**

<https://campus.barracuda.com/doc/73696952/>

You can use Barracuda Web Application Firewall Azure Resource Manager (ARM) template to create and configure a Log Analytics workspace in the Microsoft's OMS. The Barracuda Web Application Firewall sends the following types of logs to OMS:

- **barracuda CL** This category contains all types of logs generated on the Barracuda Web Application Firewall, i.e., Web Firewall Logs, Access Logs, Audit Logs, Network Firewall Logs, and System Logs. These logs are sent by the Barracuda Web Application Firewall to OMS using a custom OMS-specific format. To view specific types of logs on OMS, you can perform a query using 'LogType s' field in the barracuda CL logs. The valid values for LogType s are:
- **TR** Access logs
- **AUDIT** Audit logs
- **SYS** System logs
- **WF** Web firewall logs
- **NF** Network firewall logs

You can enable/disable these logs in the Barracuda Web Application Firewall web interface either when you are adding the OMS server or by editing it. By default, all logs are enabled, and this is the recommended configuration for maximum visibility.

Disabling **Access Logs** and **Audit Logs** will disable **Barracuda Application Performance Dashboard** and **Barracuda WAF Audit Logs Dashboard** provided by the Barracuda Web Application Firewall on the Microsoft OMS portal.

- **Performance** These are the performance logs of the Barracuda Web Application Firewall virtual machine(s) that are collected by OMS.
- **Hearbeat** These are the heartbeat logs sent by the OMS agent installed on the Barracuda Web Application Firewall.

The logs (barracuda\_CL, Performance and Heartbeat) sent by the Barracuda Web Application Firewall are displayed as the following solutions in the OMS portal:

- **Barracuda Application Attack Statistics Dashboard** Displays the graphs and charts based on the analysis of Web Firewall Logs that are sent as "CommonSecurityEvents" by the Barracuda Web Application Firewall. The graphs include:
	- Attack Action Statistics
	- Attack Severity Distribution
	- Application Attack Statistics
		- Aggregated Attack Types
		- **Per Instance Attack Types**
		- **Per Application Attack Types**
	- Top Attacking Clients
	- Top Attacking User Agents

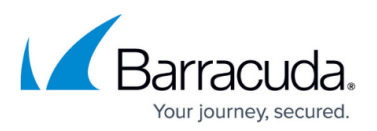

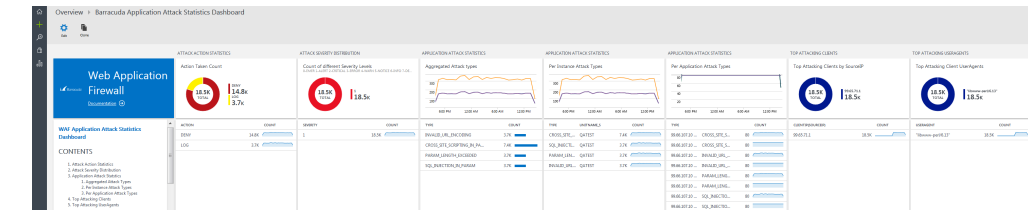

- **Barracuda Application Performance Dashboard**  Displays the graphs and charts based on the analysis of Access Logs that are sent as "barracuda\_CL" by the Barracuda Web Application Firewall. The graphs include:
	- HTTP and HTTPS Stats
	- HTTP Version Distribution
	- HTTP Status Code Distribution
	- Requests Over Time Statistics
	- Inbound Bandwidth Stats
	- Outbound Bandwidth Stats
	- Application Response Summary

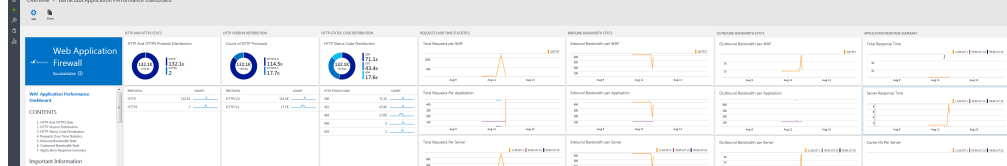

- **Barracuda WAF Monitoring Dashboard**  Displays the analysis of the Barracuda Web Application Firewall based on the performance logs that are sent as "Perf" by the OMS agent. The graphs include:
	- Average CPU Utilization
	- Average Memory Usage
	- Average Disk Usage
	- Average Network Utilization
	- CPU Utilization
	- Memory Utilization
	- $\circ$  Disk Utilization
	- Network Utilization

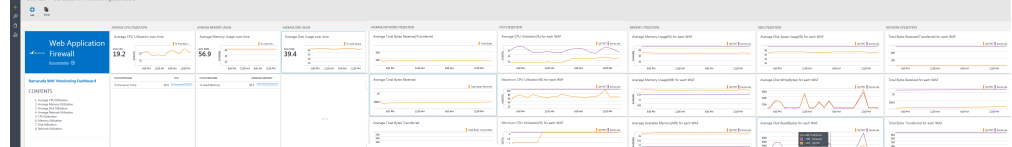

- **Barracuda WAF Audit Logs Dashboard**  Displays the graphs and charts based on the analysis of Audit Logs that are sent as "barracuda\_CL" by the Barracuda Web Application Firewall. The graphs include:
	- WAF Configuration Events
	- Aggregated WAF Configuration Events
	- Configuration Events Per WAF
	- Configuration Events Per Username

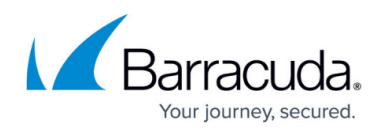

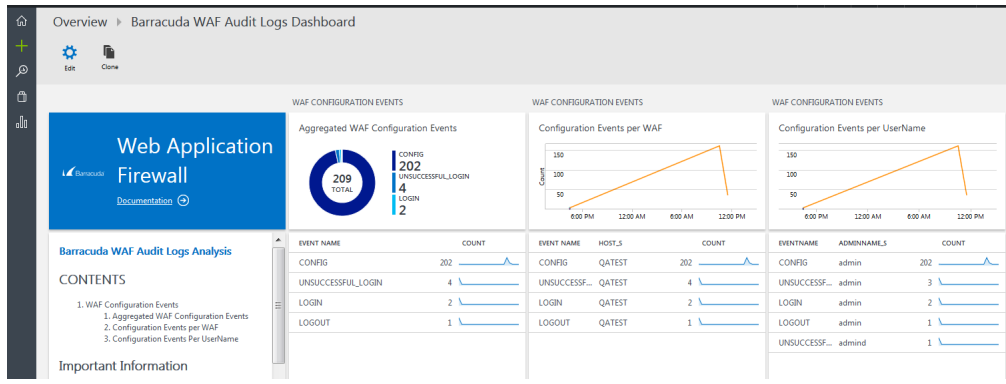

## **Next Step**

Continue with [Creating a Workspace Using the ARM Template](http://campus.barracuda.com/doc/73696955/).

## Barracuda Web Application Firewall

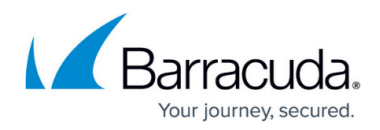

## **Figures**

- 1. WAF\_Attack\_Stats.png
- 2. App\_Performance\_Dashboard.png
- 3. Monitoring\_Dashboard.png
- 4. Audit\_Logs\_Dashboard.png

© Barracuda Networks Inc., 2020 The information contained within this document is confidential and proprietary to Barracuda Networks Inc. No portion of this document may be copied, distributed, publicized or used for other than internal documentary purposes without the written consent of an official representative of Barracuda Networks Inc. All specifications are subject to change without notice. Barracuda Networks Inc. assumes no responsibility for any inaccuracies in this document. Barracuda Networks Inc. reserves the right to change, modify, transfer, or otherwise revise this publication without notice.